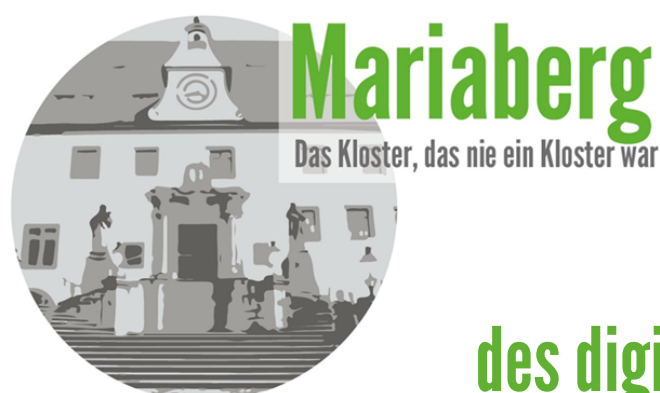

# $P|$

### Handhabung

## des digitalen Wegweisers Mariaberg

1 Einstieg in den digitalen Wegweiser Scanne den OR-Code auf dem Täfelchen mit deinem Smartphone. So gelangst du automatisch zum Wegweiser!

QR-Code"Standort"...

... zeigt dir immer deinen aktuellen Standort an bzw. wo du dich gerade befindest

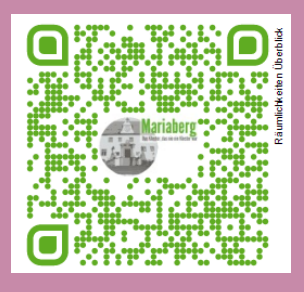

5

2 Die Schnitzeljagd Ergänzend zum digitalen Wegweiser gibt es eine analogdigitale Schnitzeljagd! Die Schnitzeljagd führt dich durch die Räumlichkeiten des Mariabergs und testet dein Wissen! Scanne jeweils die QR-Codes, um zu den Singlechoice Fragen zu gelangen.

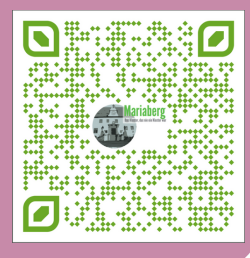

... führt dich zum Blog auf der **PHSG Webseite.Dort** kannst du noch mehr über den Wegweiser erfahren

4

3

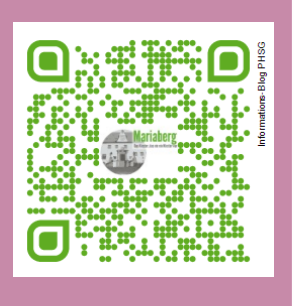

#### QR-Code "Blog"... **QR-Code "Startseite"...**

... führt dich direkt zur Startseite des **Wegweisers** 

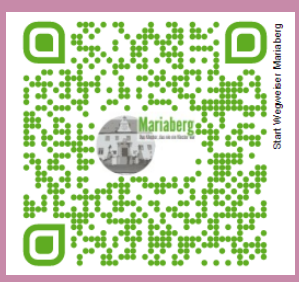